# **Instrukcja obsługi**

## **Czytnik jednoosiowego LP-18-WA z funkcją sterowania wersja 4.0**

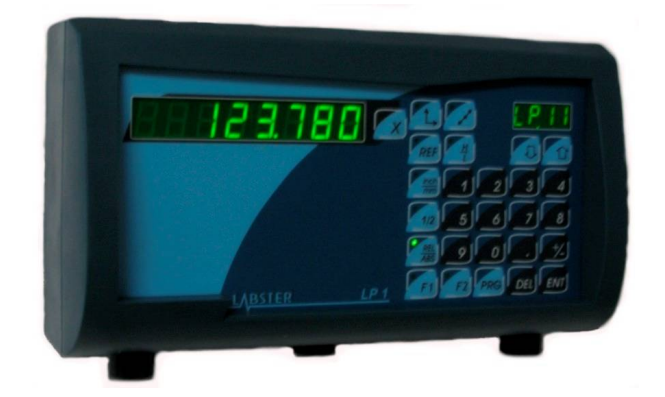

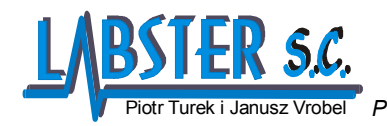

30-127 Kraków ul. Szablowskiego 6 http://www.labster.com.pl  $(012)$  661-79-10 E-mail: info@labster.com.pi Example 2012 MD 945-00-00-714 Regon : 350806798<br>
fax. (012) 661-79-12 NIP 945-00-00-714 Regon : 350806798<br>
konto : Deutsche Bank 76 1910 1048 2205 1499 1121 0001 Piotr Turek i Janusz Vrobel *POMIARY, STEROWANIE i AUTOMATYKA*

aktualizacja 2019-02-20

## **SPIS TREŚCI**

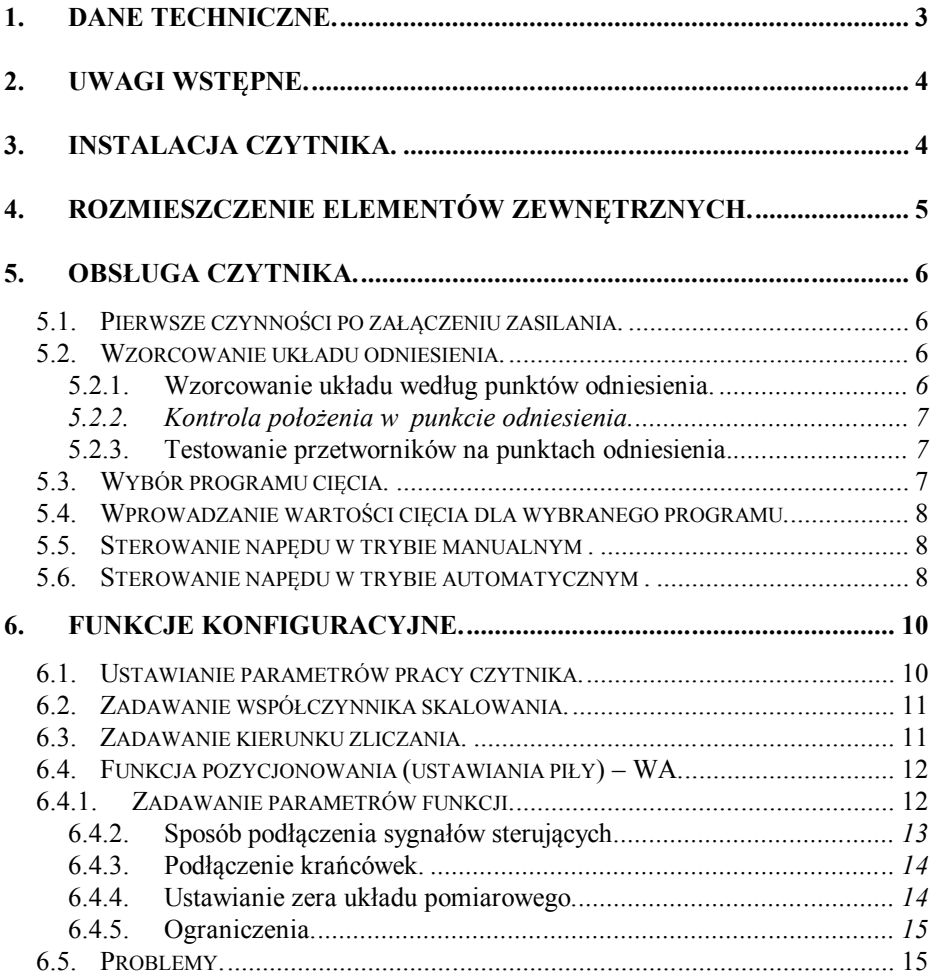

## **1. Dane techniczne.**

Zasilanie:

- napięcie zasilanie ..........................................100-240VAC /10% /50Hz-60Hz
- pobór prądu .................................................................. 0,27 0,16 A
- napięcie zasilania przetworników .................................. 5VDC
- napięcie sterowania wejść ...............................................10 –24 VDC
- zabezpieczenie .............................................................. 2x500mA (zwłoczny)

Dane funkcjonalne:

- pomiar w jednej osi
- wyświetlacz pomiarowy zielony, 7 cyfr plus znak, wysokość cyfry 14mm
- wyświetlacz informacyjny zielony, 4 znaki , wysokość 9mm
- sygnały wejściowe w standardzie RS422
- rozdzielczość: 0,05um; 0,1um; 0,2um; 0,5um; 1um; 2um; 5um; 10um; 50um; 100um; 1mm
- maksymalna częstotliwość sygnałów wejściowych ....... 4 MHz
- opcjonalnie do 8 wyjść przekaźnikowych (0,5A/30VDC) i do 8 wejść .
- opcjonalnie 1 wejście na sondę krawędziową
- opcjonalnie interfejs szeregowy RS232C

Sygnały :

Gniazdo D9 dla przetwornika (sygnały w standardzie RS422 )

| ----------- | ----- | -<br>---<br>--------------- |  |  |  |  |  |  |
|-------------|-------|-----------------------------|--|--|--|--|--|--|
|             |       |                             |  |  |  |  |  |  |
| ekran       |       | -                           |  |  |  |  |  |  |

#### Gniazdo D9 dla przetwornika (sygnały pojedyncze ) - opcja

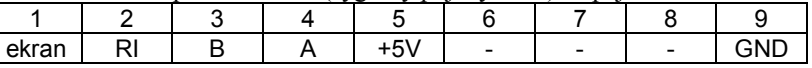

Gniazdo D15 wejść

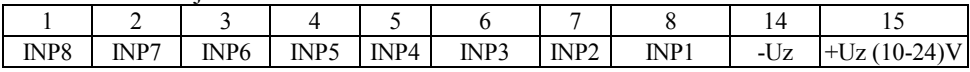

#### Gniazdo D9 wyjść

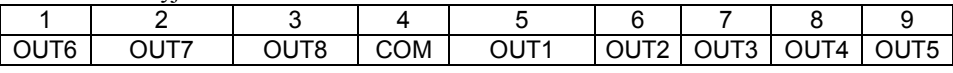

 $\epsilon$ 

Inne:

wymiary .................................... 255mm x 150mm x 95mm

masa ......................................... 1,8kg

- temperatura przechowywania  $\ldots$  -30 do +60 °C
- temperatura pracy ..................... 0 do +40 <sup>o</sup>C

Konstrukcja i produkcja czytników oparta jest na normach zharmonizowanych.

## **2. Uwagi wstępne.**

Czytniki serii LP zostały starannie zaprojektowane aby zapewnić lata bezpiecznej i niezawodnej pracy.

#### **OSTRZEŻENIE**

Ze względu na ochronę przeciwporażeniową zaleca się przestrzeganie przez użytkownika podstawowych środków ostrożności, a przede wszystkim zastosowania zerowania lub uziemienia. Czytniki są przewidziane do instalowania wewnątrz pomieszczeń , w warunkach przemysłowych (hale przemysłowe). Nie należy instalować czytników w pomieszczeniach zbyt wilgotnych, w pobliżu silnych źródeł ciepła (np. klimatyzatory, promienie słoneczne itp.). Przed przystąpieniem do montażu, podłączenia oraz czynności serwisowych, należy zapoznać się szczegółowo z instrukcją obsługi czytnika LP.

Czytnik jest przyrządem przeznaczonym do pracy na obrabiarkach, umożliwiającym pomiary przemieszczeń w jednej osi. Czytnik może współpracować z przetwornikami przemieszczeń liniowych (liniałami ) oraz przetwornikami obrotowoimpulsowymi umożliwiając pomiar kąta. Dodatkowo może być wyposażony w interfejs szeregowy RS232C do współpracy z komputerem.

W przypadku zastosowania w układach sterowania przyrząd może być wyposażony w 8 wejść i 8 wyjść cyfrowych a także wyjścia 0-10V.

Przyrząd jest wyposażony w nieulotną pamięć, która umożliwia pamiętanie wartości położenia oraz wprowadzonych parametrów po wyłączeniu zasilania.

Przygotowanie czytnika do pracy polega na podłączeni przetwornika pomiarowego do złącza X umieszczonego na tyle obudowy oraz podłączeniu zasilania za pomocą kabla sieciowego zakończonego obustronnie wtyczkami a także podłączeniu sygnałów wejściowych i wyjściowych do odpowiednich złącz *(patrz rys.2)*.

## **3. Instalacja czytnika.**

Podłączenie elektryczne dokonuje się poprzez podłączenie kabla zasilającego do gniazda 230V/50Hz, podłączenie enkoderów, gniazda WE/WY, oraz kabla do gniazda RS232 (opcja).

#### **UWAGA:**

- 1. Podłączenie czytnika LP, może nastąpić wyłącznie do sieci zasilającej 230V/50Hz, wyposażonej w instalację z przewodem ochronnym, za pośrednictwem gniazd wyposażonych w bolec uziemienia.
- 2. Niedopuszczalne jest podłączenie czytnika do sieci z niesprawną instalacją uziemiającą lub bez przewodu ochronnego lub za pośrednictwem kabla przedłużającego bez gniazda z bolcem uziemiającym.

Zalecane jest również, ze względu na ochronę przed zakłóceniami, "wyzerowanie" obudowy przewodem dokręconym do zacisku zerującego. Ponadto (jeżeli nie zostało to uczynione przez producenta) należy skonfigurować pracę czytnika pod kątem zastosowanego przetwornika (patrz rozdz. 6.1).

## **4. Rozmieszczenie elementów zewnętrznych.**

## *Rys.1 Widok czołówki* wyświetlacz

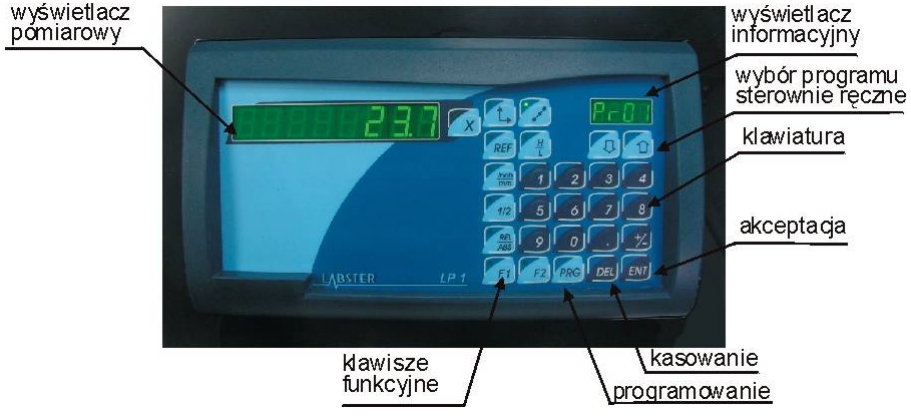

*Rys.2 Widok płyty tylnej*

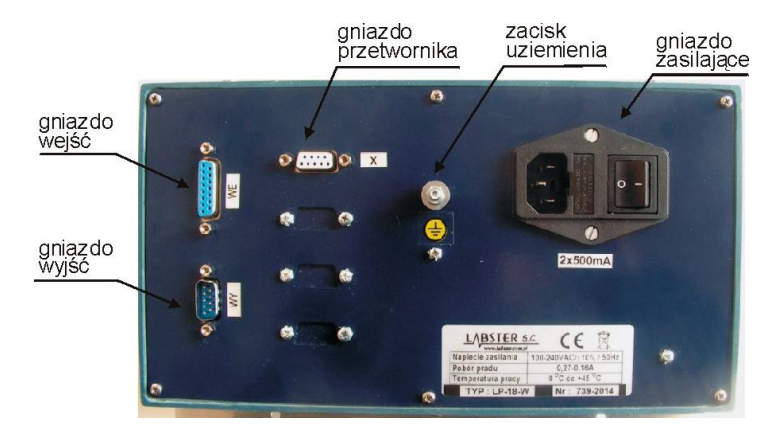

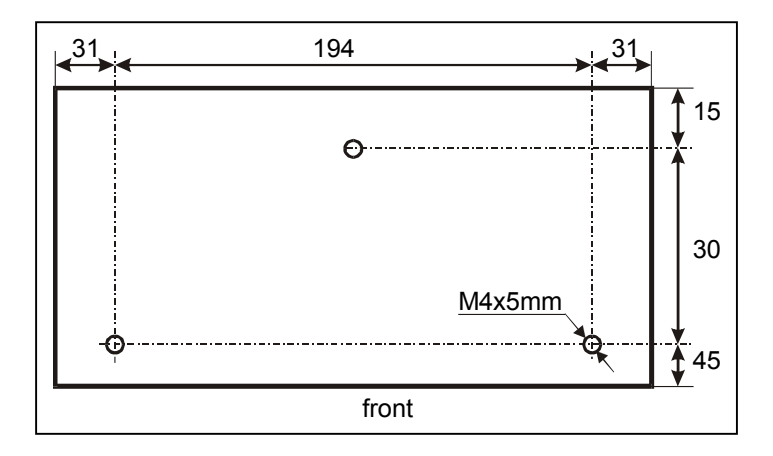

## **5. Obsługa czytnika.**

## *5.1. Pierwsze czynności po załączeniu zasilania.*

W zależności od konfiguracji czytnika, po załączeniu zasilania, na wyświetlaczu osi pojawia się ostatnio zapamiętany wymiar lub napis "rEF" (jeśli jest załączony odpowiedni tryb referencyjny) oznaczający konieczność dokonania wzorcowania położenia w osi w oparciu o punkt referencyjny na przetworniku pomiarowym. Dokonuje się tego poprzez najazd na punkt odniesienia przy pomocy klawiszy strzałek , które uruchamiają napęd osi.

## *5.2. Wzorcowanie układu odniesienia.*

Jeśli przetwornik pomiarowy jest wyposażony w punkty odniesienia można wówczas wykonywać operacje wzorcowania w odniesieniu do tych punktów. Prawidłowe posługiwanie się funkcją referencyjną daje możliwość przywrócenia właściwego ustawienia układu pomiarowego (nawet w sytuacji gdy podczas wyłączonego zasilania został stracony układ odniesienia).

## **5.2.1. Wzorcowanie układu według punktów odniesienia.**

Jeśli z jakichś powodów oś X utraci kalibrację to w dowolnym momencie można ją przywrócić . W tym celu należy uruchomić tryb wzorcowania poprzez wybranie osi **[X]** a następnie naciśnięcie klawisza **[REF]** . Spowoduje to wyświetlenie napisu **'reF'** na wyświetlaczu pomiarowym osi oraz zapalenie lampki na klawiszu

wyboru osi. Teraz należy dokonać najazdu na punkt odniesienia a kiedy to nastąpi napis na wyświetlaczu oraz lampka zgaśnie. Wybrana oś zostanie wywzorcowana a na wyświetlaczu pojawi się prawidłowa wartość odległości od początku aktualnego układu odniesienia.

#### *5.2.2. Kontrola położenia w punkcie odniesienia.*

Można dokonać operacji zapamiętania położenia w miejscu gdzie znajduje się punkt odniesienia. Funkcja ta może służyć do kontroli prawidłowości wzorcowania oraz (w przypadku liniału z dwoma punktami odniesienia) do kontroli prawidłowości pracy liniału poprzez zmierzenie rozstawu punktów odniesienia. Aby tego dokonać należy wybrać oś **[X]** a następnie nacisnąć klawisze **[REF] [H/L]** (lampka na klawiszu [H/L] zostanie zapalona). Po dokonaniu przejazdu przez punkt odniesienia na wyświetlaczu wybranej osi pojawi się wartość odpowiadająca położeniu punktu odniesienia. W celu powrotu do trybu pomiarowego należy nacisnąć klawisz **[H/L]** (kontrolka na klawiszu zgaśnie).

#### **5.2.3. Testowanie przetworników na punktach odniesienia.**

Istnieje możliwość sprawdzenia prawidłowości działania zamontowanych przetworników pomiarowych w oparciu o punkty odniesienia.

- Aby tego dokonać należy przeprowadzić poniższą procedurę:
- załączyć tryb referencyjny naciskając klawisz **[REF]**
- wykonać procedurę wzorcowania (zerowania) na punkcie odniesienia naciskając **[X]** a następnie **[REF]** (patrz 5.2.1 )
- dokonać przesunięcia w kontrolowanej osi do wystąpienia reakcji na wyświetlaczu
- sprawdzić położenie w punkcie odniesienia uaktywniając funkcję naciskając **[X]** a następnie **[REF], [H/L]** (patrz 5.2.2 )
	- **!** Zatrzaśnięta wartość powinna wynosić zero. W przeciwnym razie układ pomiarowy nie działa prawidłowo.
- powrócić do trybu pomiarowego naciskając klawisz **[H/L]**

## **5.3. Wybór programu cięcia.**

Aby dokonać wyboru programu należy:

- **n** nacisnąć klawisz $[f]$
- przy pomocy klawiszy strzałek **[] []** wybrać numer programu,
- zatwierdzić wybór klawiszem [ENT]

## **5.4. Wprowadzanie wartości cięcia dla wybranego programu.**

- nacisnąć klawisz  $\left[\mathcal{L}\right]$ (lampka na klawiszu zapala się),
- przy pomocy klawiszy strzałek **[] []** wybrać numer programu,
- $\Box$  wybrać oś X,
- □ wpisać wartość,
- zatwierdzić klawiszem [ENT]
- następnie wybrać inny numer programu i wpisywanie powtórzyć lub zakończyć procedurę naciskając klawisz $\lceil \angle$

## **5.5. Sterowanie napędu w trybie manualnym .**

Aby uruchomić napęd osi w wybranym kierunku należy:

- $\Box$  wybrać oś X (lampka zapalona)
- nacisnąć i przytrzymać klawisz **[]** lub **[]** (napęd zostanie uruchomiony na czas przytrzymywania klawisza **.**
- nacisnąć ponownie klawisz wyboru osi **[X]** aby wyłączyć funkcję (lampka zgaszona).

## **5.6. Sterowanie napędu w trybie automatycznym .**

Ustawianie pozycji może być zrealizowane wg wybranego programu (MOD 1) lub na dowolny zadany wymiar (MOD 2).

#### **Aby uruchomić automatyczne naprowadzanie na wymiar wg wybranego programu (MOD 1) należy:**

- $\Box$  wybrać numer programu (patrz 5.3),
- sprawdzić czy jest załączony MOD1 (lampka na klawiszu F1 zgaszona),
- wcisnąć klawisz **[F2]** lub wysterować wejście **INP1** nastąpi zapalenie lampek na klawiszu **[F2]** oraz na klawiszach wyboru osi i wysterowanie odpowiednich wyjść (zwarcie styków) w celu uruchomienia napędu,
- po osiągnięciu zadanej pozycji lampka na klawiszu wyboru osi oraz lampka na klawiszu **[F2]** zgasną.

#### **Aby uruchomić automatyczne naprowadzanie na zadany wymiar (MOD 2) należy:**

- wybrać tryb MOD2 naciskając klawisz **[F1]**  lampka na klawiszu zapali się
- $\Box$  zadać wymiary w osi X
- wcisnąć klawisz **[F2]** lub wysterować wejście **INP5** nastąpi zapalenie lampek na klawiszu **[F2]** oraz na klawiszach wyboru osi i wysterowanie odpowiednich wyjść (zwarcie styków) w celu uruchomienia napędu
- po osiągnięciu zadanej pozycji lampka na klawiszu wyboru osi oraz lampka na klawiszu **[F2]** zgasną
- $\Box$  powrót do wyświetlania pozycji bieżącej następuje po wyłączeniu funkcji klawiszem **[F1]**
- **! Zastopowanie napędu jest możliwe w każdej chwili poprzez podanie sygnału na wejście INP4 lub naciśnięcie klawisza [F2].**

## **6. Funkcje konfiguracyjne.**

## **6.1. Ustawianie parametrów pracy czytnika.**

Konfiguracji dokonuje się w trakcie przygotowywania czytnika LP-18-W8 do pracy na nowym stanowisku w celu ustalenia rodzaju podłączonego przetwornika. Parametry których zmiana nie jest wymagana należy zaakceptować klawiszem **[ENT]** . Ustawieniu podlegają następujące parametry:

- kierunek zliczania
- rodzaj przetwornika (liniowy / obrotowy)
- rozdzielczość / ilość impulsów na obrót

Czytnik może pracować zarówno z przetwornikami liniowymi (o rozdzielczości 0,05; 0,1; 0,2; 0,5; 1; 2; 5; 10; 50; 100 lub 1000um) jak i obrotowymi o dowolnej liczbie imp/obrót.

• tryb referencyjny

W celu skonfigurowania pracy czytnika należy uruchomić funkcję konfiguracji naciskając klawisze:

- **[PRG]**
- **[ENT]**
- $\bullet$  podać kod "739".

Następnie należy kolejno dla każdej osi ustawić poniższe parametry:

- **kierunek zliczania** (na wyświetlaczu osi pojawi się napis: kierunek dodatni dir.P" lub kierunek ujemny - "dir.n") - zmiany dokonuje się klawiszem **[DEL]** a akceptacji klawiszem **[ENT]**
- **typ przetwornika** (liniowy-'LIn', obrotowy 'rot') zmiany typu dokonuje się klawiszem [**DEL**] a akceptacji klawiszem [**ENT**].
- **rozdzielczość**

Po wybraniu typu liniowego ustawić rozdzielczość układu pomiarowego (na wyświetlaczu osi pojawi się napis "r. " oraz aktualna wartość rozdzielczości podana w [mm] - zmiana następuje automatycznie po naciśnięciu klawisza [**DEL**]

- **ilość impulsów na obrót** Po wybraniu typu obrotowego skasować aktualną klawiszem **[DEL]** i wpisać właściwą ( zakończyć klawiszem **[ENT]**)
- **tryb referencyjny** (na wyświetlaczu pojawia się napis "rEF") zmiany dokonuje się naciskając klawisz **[DEL]** a akceptacji klawiszem **[ENT]** . Możliwe są cztery tryby referencyjne zgodnie z tabelą poniżej.

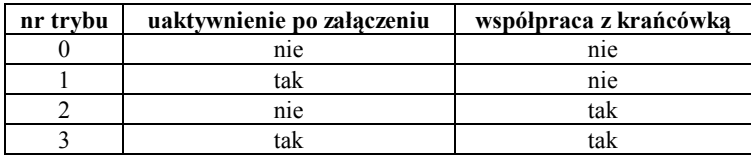

Jeśli chcemy aby wymiar w osi był podawany jako średnica należy dla tej osi wpisać 2 razy większą rozdzielczość niż to wynika z zastosowanego przetwornika.

Jeśli oś ustawiona do pracy z przetwornikiem obrotowym będzie wyświetlany kąt z rozdzielczością do 1 sekundy np. "127.23.16".

#### **6.2. Zadawanie współczynnika skalowania.**

Współczynnik ten jest liczbą , której wartość zawiera się w przedziale od 0,000001 do 9,999999.

Aby wprowadzić współczynnik należy nacisnąć klawisze :

- **[PRG] [ENT]**
- podać kod "635"
- wybrać os przyciskiem wyboru osi **[X]**
- **[DEL]**
- wprowadzić wartości współczynnika dla wybranej osi zakończyć klawiszem [**ENT**]

Współczynnik skalowania może znaleźć zastosowanie do kompensacji niewielkich nieliniowości przesuwu lub jako współczynnik korekcji odczytu dla nietypowych zastosowań.

Sposób obliczenia współczynnika skalowania dla pomiaru liniowego przy pomocy enkodera zamontowanego na śrubie.

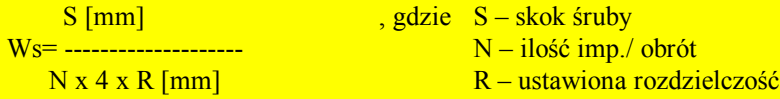

## **6.3. Zadawanie kierunku zliczania.**

Programowanie kierunku zliczania zostało opisane w rozdziale 6.1 (jest to jeden z parametrów konfiguracyjnych.

## **6.4.Funkcja pozycjonowania (ustawiania piły) – WA.**

Funkcja umożliwia automatyczne naprowadzanie posuwu na zadany wymiar. Sterowanie napędem osi X realizowane jest za pomocą 2 wyjść przekaźnikowych (po jednym dla załączania każdego kierunku i jednego wyjścia 0-10V dla zmiany prędkości). Odpowiednie wyjścia należy połączyć z odpowiednimi wejściami sterującymi układu napędowego. Sposób przyporządkowania wyjść pokazuje tabela poniżej. Opis złącza znajduje się w rozdziale 1.

#### *6.4.1. Zadawanie parametrów funkcji.*

(wielkości offsetu Xo, zakresu regulacji Xm , prędkość dochodzenia Umin, czas narastania napięcia Tn, prędkość dla ruchów ustawczych Uust) .

Offset Xm jest to parametr, który określa wielkość wyprzedzenia przed osiągnięciem wymiaru docelowego przy którym rozpoczyna się redukowanie napięcia na wyjściu sterującym OUT1.

Parametr Umin to wartość napięcia , do której regulator obniża napięcie sterujące podczas dochodzenia do zadanego położenia.

Parametr Tn określa wartość czasu narastania napięcia sterującego od momentu rozpoczęcia sterowania napędem osi.

Parametr Ust jest to wartość napięcia, która jest podawana na wyjście sterujące podczas wykonywania wzorcowania układu pomiarowego na punkcie referencyjnym lub podczas pracy w trybie sterowania "ręcznego".

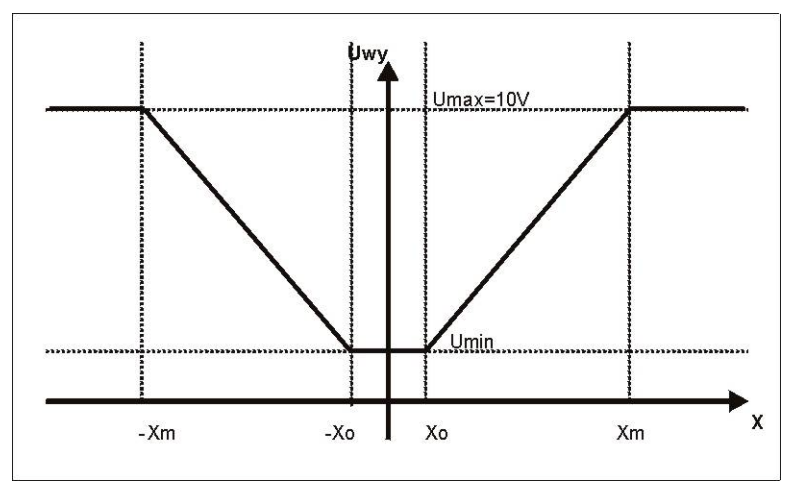

*Rys. 5 Ilustracja sposobu działania funkcji sterującej*

*Tabela opisu parametrów regulacji*

| numer   | PA1        | PA <sub>2</sub> | PA3                  | PA4        | PA5         |
|---------|------------|-----------------|----------------------|------------|-------------|
| nazwa   | Xm         | Xo              | Umin                 | Uust       | Tn          |
| zakres  | $0-99.99$  | 0.000-9.999     | $0-99$               | $0-99$     | $0.0 - 9.9$ |
|         | (10.000)   | (1.000)         | (20)                 | (99)       | (5.0)       |
| wartość | droga w mm | droga w mm      | $\%$ z $\frac{1}{2}$ | $\%$ z 1/5 | czas [sek]  |
|         |            |                 | Umax                 | Umax       |             |

\* w nawiasach podano wartość nastaw fabrycznych, Umax = 10V

#### **Aby zaprogramować parametry regulacji należy:**

- nacisnąć kolejno klawisze **[PRG] , [ENT]**
- $\Box$  podać kod "530"
- $\Box$  wybrać parametr klawiszami strzałek  $[\hat{\Pi}]$  lub  $[\hat{\Psi}]$ (wyświetlacz informacyjny pokazuje numer parametru)
- **[DEL]**
- wpisać wartość
- **[ENT]**
- zakończenie procedury i zapis do pamięci następuje po naciśnięciu **[PRG]**

#### **6.4.2. Sposób podłączenia sygnałów sterujących.**

Sposób przyporządkowania wyjść pokazuje tabela poniżej. Opis złącz znajduje się w rozdziale 1 .

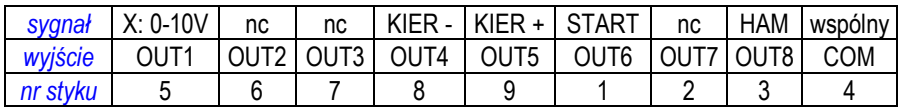

Sposób przyporządkowania wejść pokazuje tabela poniżej. Wejścia są uaktywniane poprzez chwilowe zwarcie do wspólnego styku nr 14 (-Uz).

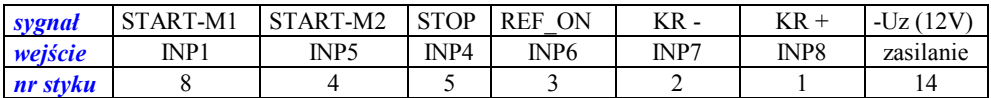

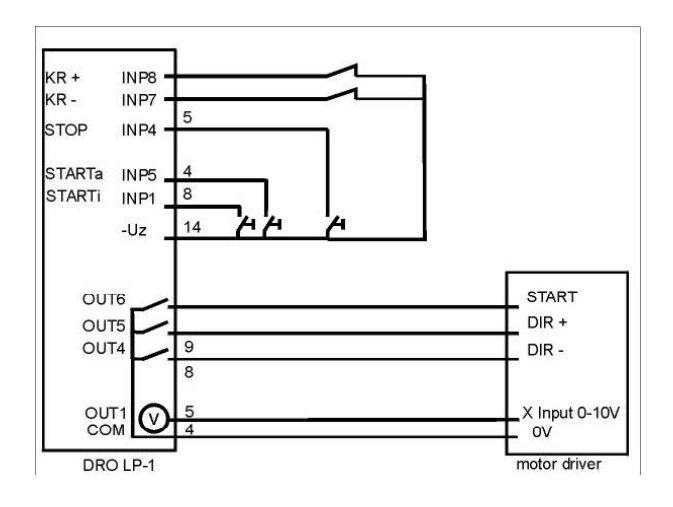

**!** W przypadku podłączenia wyjść do cewek przekaźników należy stosować przekaźniki z cewkami DC i diody przeciw przepięciowe.

#### **6.4.3. Podłączenie krańcówek.**

Aby można było uruchomić sterowanie napędem trzeba podłączyć krańcówki (zezwolenie gdy sygnał zwarty). Krańcówka KR- działa w kierunku X- a krańcówka KR+ w kierunku X+. Jeśli w trakcie pracy automatycznej zostanie najechana krańcówka to praca zostanie przerwana. Uruchomienie kolejnego przesuwu w trybie automatycznym jest możliwe dopiero po zejściu z krańcówki w trybie ręcznym.

W przypadku braku krańcówek w ich miejsce należy podpiąć zwory.

#### **6.4.4. Ustawianie zera układu pomiarowego.**

Zero układu pomiarowego należy ustawić na podstawie pomiaru długości wzorcowej w ustalonym położeniu układu pomiarowego. Czynność tą wykonuje się tylko raz w celu ustalenie początku układu pomiarowego lub w przypadku stwierdzenia rozkalibrowania się układu pomiarowego. Aby tego dokonać należy ustawić znane położenie ( wzorcowe). Następnie należy zaprogramować wymiar nie zmieniając położenia układu pomiarowego.

Programowanie wymiaru wykonuje się w sposób następujący:

- nacisnąć kolejno **[PRG] [ENT]**
- $\Box$  podać kod "609"
- wprowadzić zmierzoną wartość zakończyć klawiszem [**ENT**]

#### **6.4.5. Ograniczenia.**

 Pozycjonowania nie da się uruchomić jeśli dla osi jest już realizowana jakaś funkcja (np. tryb poszukiwania referencji lub tryb połowienia).

Przy załączonej funkcji F2 nie można wykonać żadnej operacji na czytniku.

Nie można sterować napędami jeżeli nie są podłączone wyłączniki krańcowe lub zwory na wejściach INP7 i INP8.

## **6.5. Problemy.**

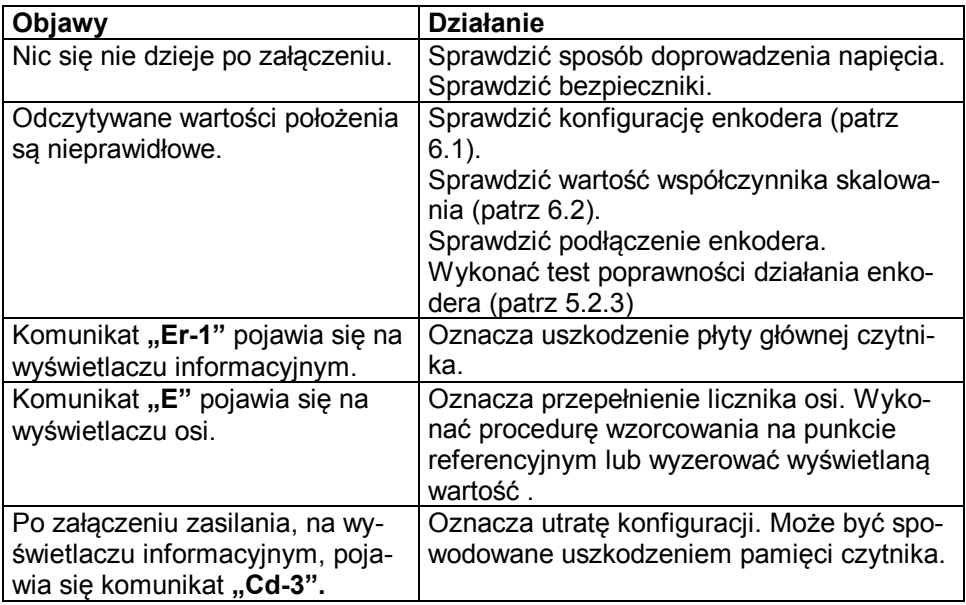